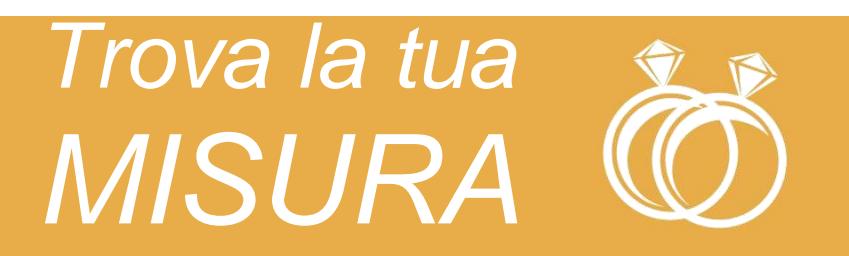

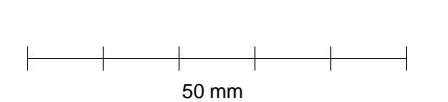

- 1. Stampa il documento in formato A4 e assicurati che la scala della pagina sia settata su "none" nelle opzioni di stampa.
- 2. Misura la linea qui a lato e controlla che questa sia esattamente lunga 50mm (5cm).
- 3. Se la misurazione non è precisa, controlla che tu stia stampando in "full size" e ristampa.
- 4. Fai attenzione di non aver selezionato l'opzione di stampa "Adatta alla pagina".
- 1. Scegli un anello in tuo possesso.
- 2. Posiziona l'anello sopra i cerchi sottostanti sino a che non ne trovi uno in cui la circonferenza stampata è appena visibile all'interno del tuo anello. Diametro
- 3. Se un anello cade tra due misure, ti consigliamo di utilizzare la misura più larga.

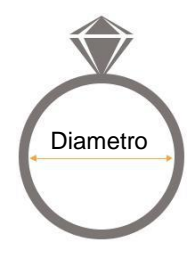

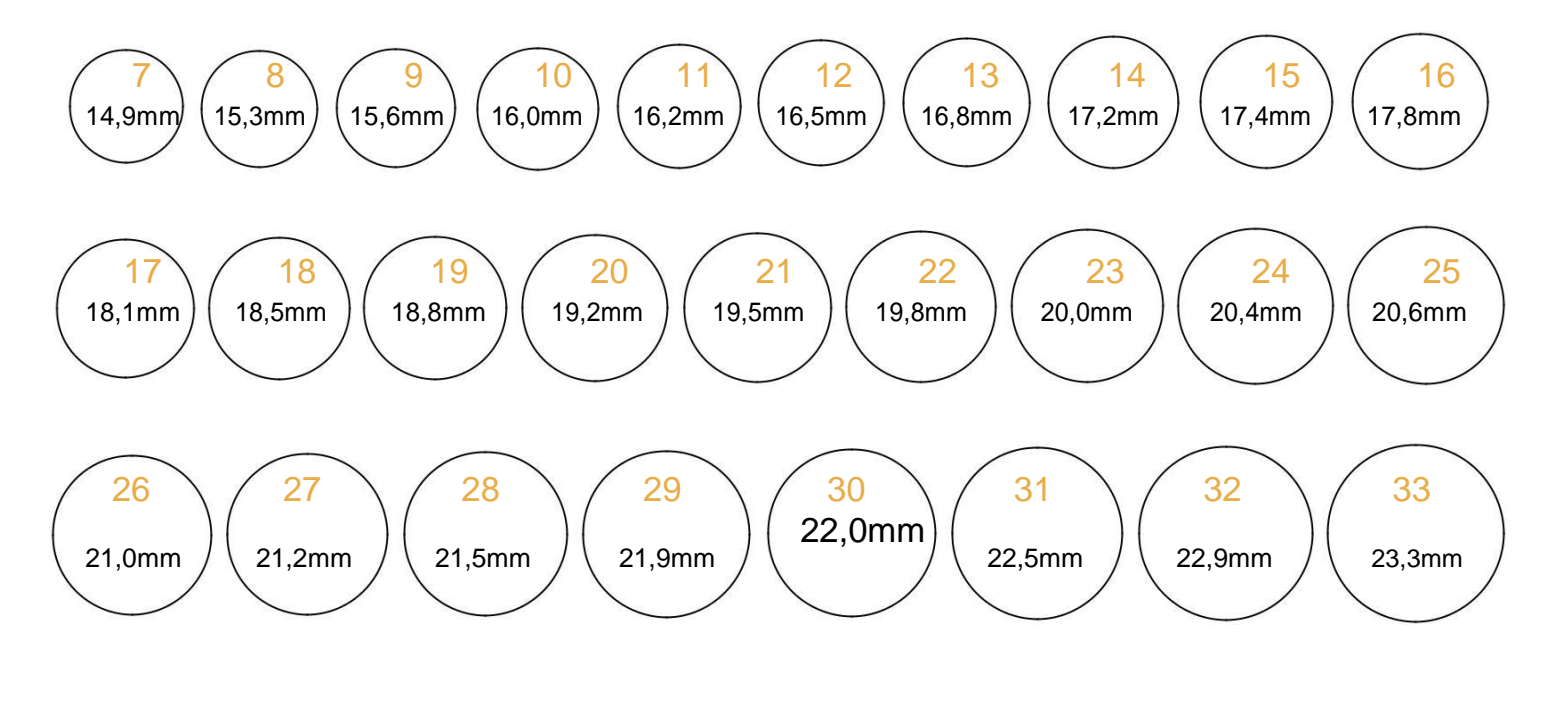

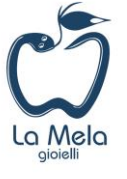